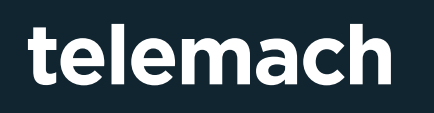

# **NASTAVITVE** DOSTOPNE TOČKE IN NAČINA DOSTOPA DO OMREŽJA ZA **NAPRAVE APPLE**

# telemach

## NASTAVITVE DOSTOPNE TOČKE IN NAČINA DOSTOPA DO OMREŽJA ZA NAPRAVE APPLE

- **1.** Odprite meni z nastavitvami.
- **2.** V nastavitvah izberite možnost **Mobile Data**.

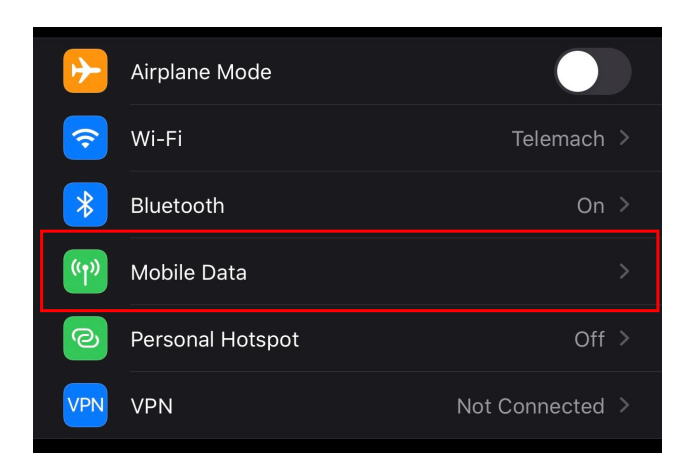

### **3.** Izberite **Mobile Data Network**.

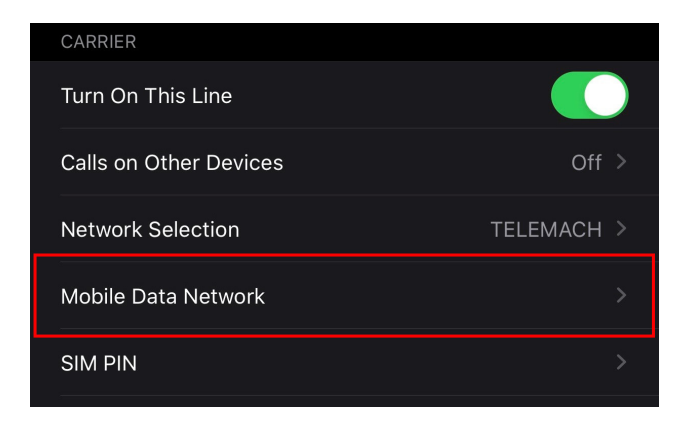

**4.** Vpišite podatke za točko **APN**: Mobile Data:

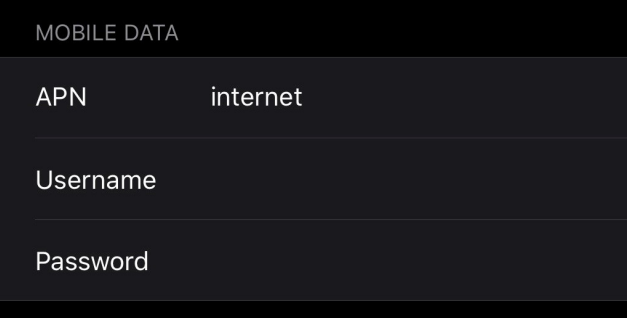

#### **MMS:**

APN: internet MMSC: http://mms.telemach.net:8002 MMS proxy: 91.185.221.85:8080 MMS Max Message Size 5242880

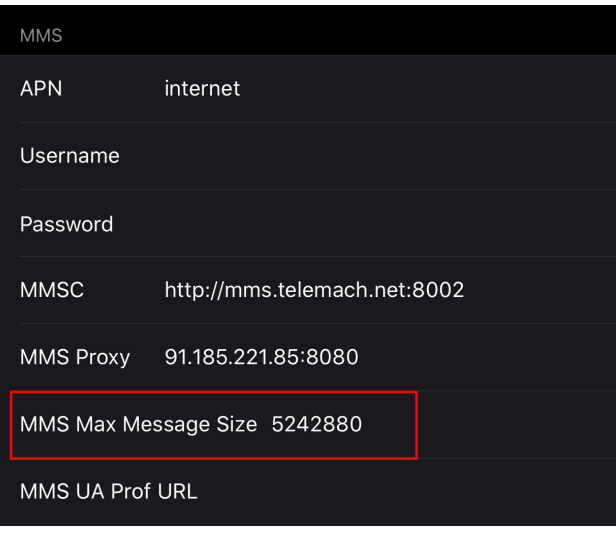

**5.** V nastavitvah sporočil **MESSAGES, ki jih najdete pod** Settings / Messages priporočamo vklop možnosti **Low-Quality Image Mode ON**:

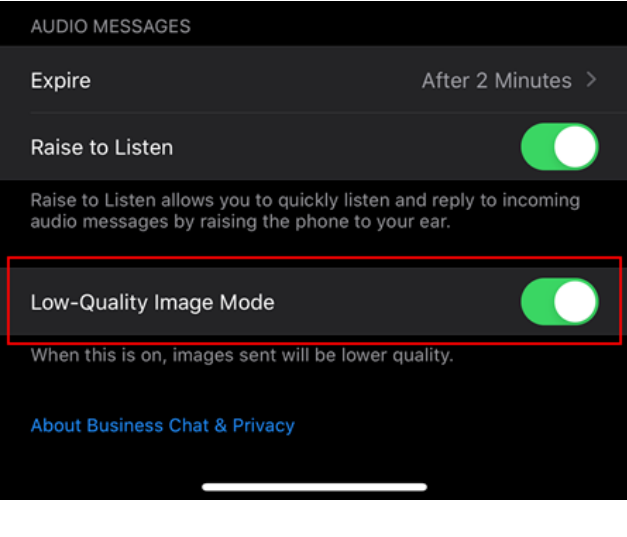

**6.** Po vnosu podatkov priporočamo, da napravo ponovno zaženete (**Restart**).

**OPOZORILO** Nastavitve se med modeli in različnimi verzijami operacijskega sistema lahko razlikujejo.